## **Embedding a Raster Image in an Inkscape File**

If you want to use a JPG or Bitmap file in your vector file (so that you can both engrave and cut areas), you will need to embed the raster file into your vector file before sending it to the Glowforge user interface.

To embed a raster file into the Inkscape file, Click on **File > Import** (or click the icon for it) and browse to the JPG file you want to use. (Or you can just drag the file over to the canvas and release it.)

In the popup, make sure that the **Embed** radial dial is selected. That's it.

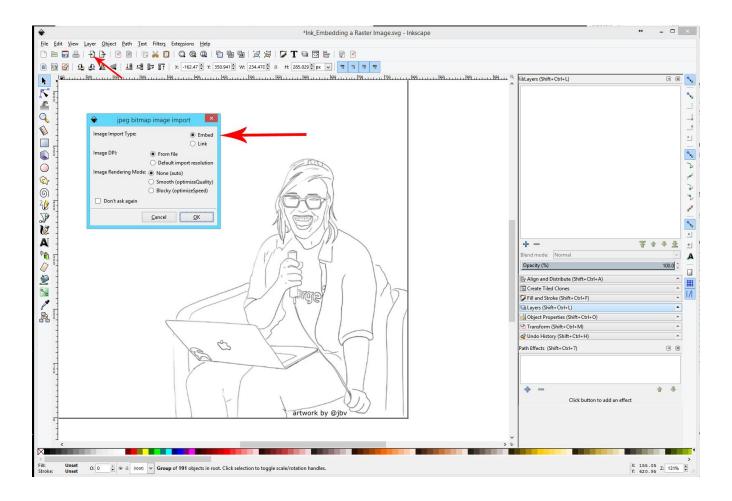

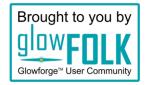